## Операция «Приемка алкоголя» в «ЕГАИС 3» — режим «Полная проверка»

Последние изменения: 2024-03-26

Полная проверка — самый долгий процесс проверки, проверяется вся иерархия палета — коробка — … — марка.

Для полной проверки документы выгружаются на сервер (ТСД) с готовыми настройками. По умолчанию настройки выполнены так, что если что-то нельзя отсканировать (например, поврежден штрихкод коробки), то этот процесс можно пропустить.

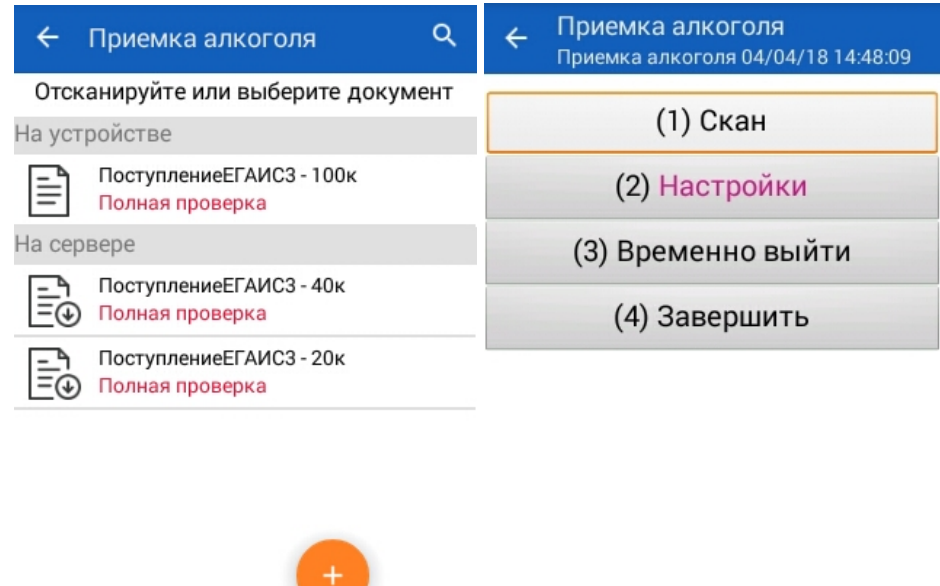

оператор

⊜⊡

## Для начала работы сканируем палету.

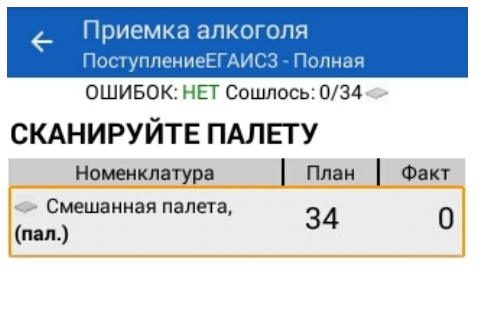

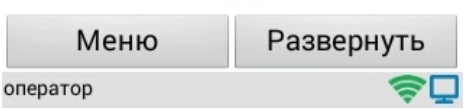

Сканируем коробку и бутылки из этой коробки. Можно сканировать бутылки выборочно из коробки (минимальное количество бутылок для сканирования в каждой коробке указывается в настройках) или отсканировать все.

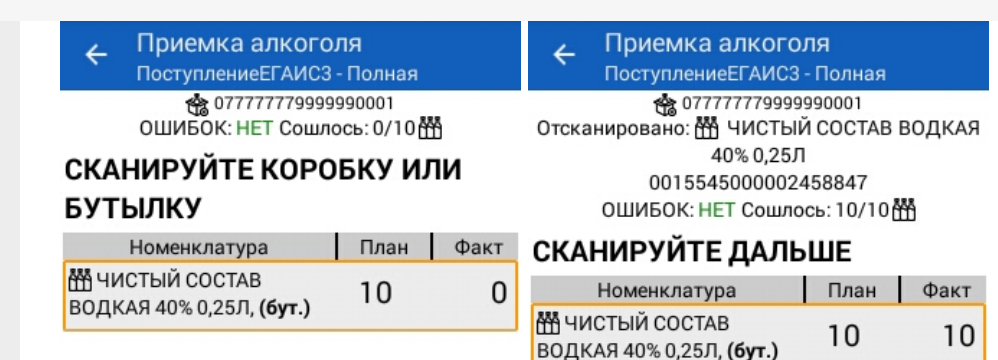

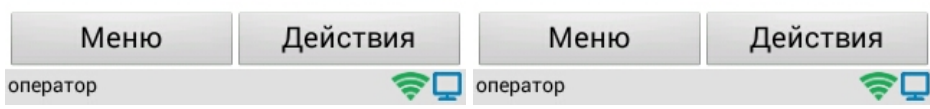

После того как палета или коробка проверена можно перейти в действия:

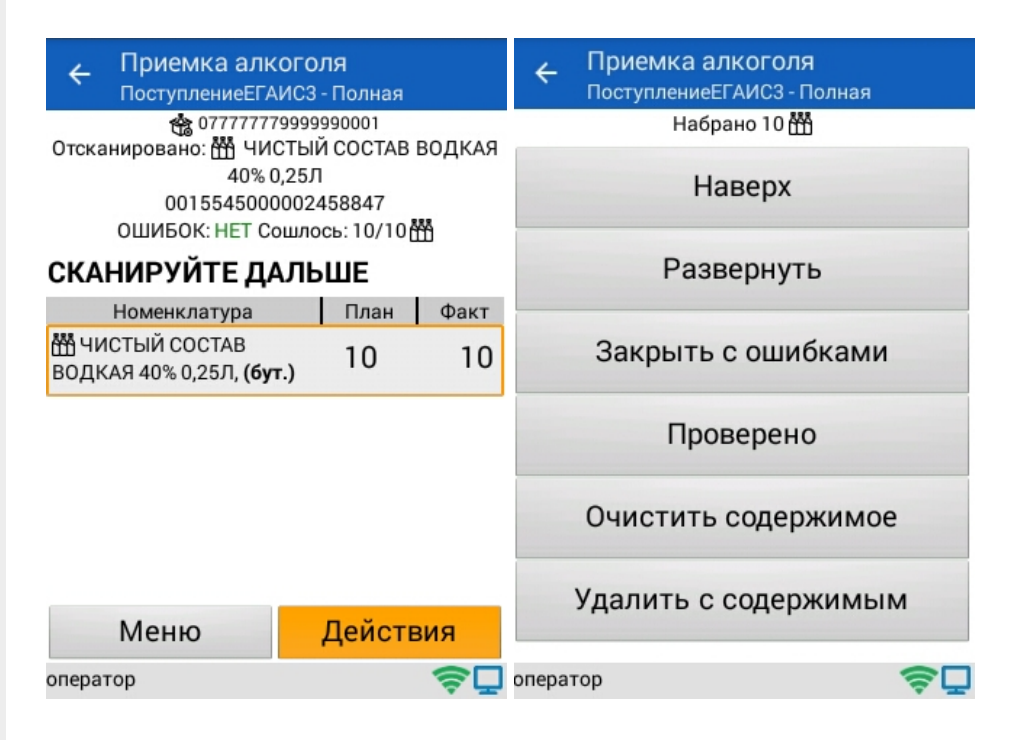

- **Наверх** продолжить сканирование;
- **Развернуть** просмотреть отсканированные позиции в палете или коробке;
- **Закрыть с ошибками** закрыть палету или коробку с ошибками, например, если в коробке была бутылка, которой нет в накладной или она находится не в той коробке;

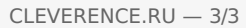

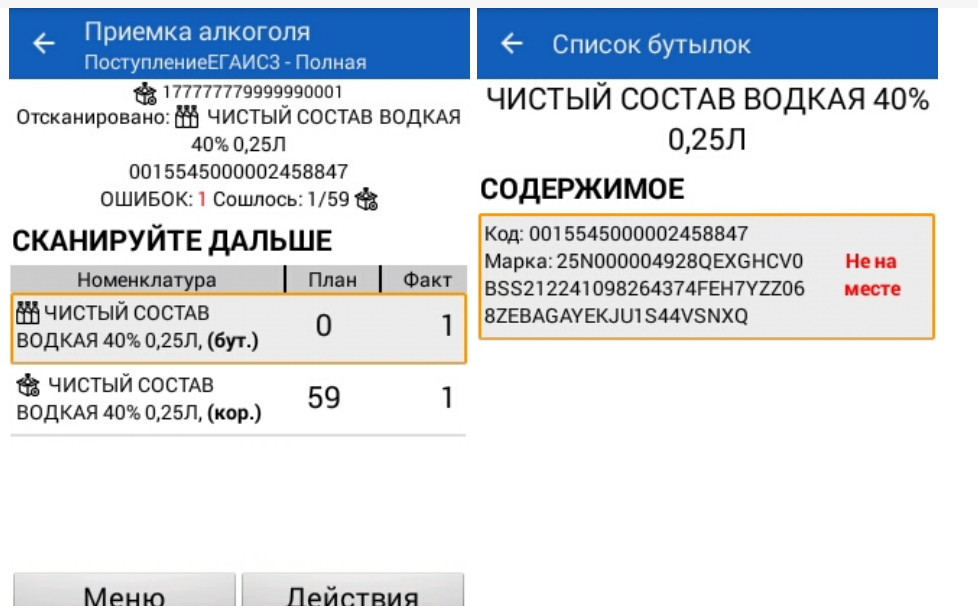

 $\bigcirc$  Oneparop

⊜⊡

- Проверено отметить, что позиции проверены без ошибок;
- Очистить содержимое удаляет все фактическое содержимое в выбранной палете или коробке, плановые данные остаются;
- Удалить с содержимым удаляет все фактическое содержимое в выбранной палете или коробке и саму палету или коробку, плановые данные остаются.

## Смотрите также:

оператор

- Операция «Агрегация алкоголя» в «ЕГАИС 3»
- Операция «Инвентаризация алкоголя» в «ЕГАИС 3»
- Операция «Отгрузка алкоголя» в «ЕГАИС 3»
- Операция «Постановка на баланс» в «ЕГАИС 3»
- Операция «Приемка алкоголя» в «ЕГАИС 3» режим «Бутылки»
- Операция «Приемка алкоголя» в «ЕГАИС 3» режим «Коробки и бутылки»
- Операция «Приемка алкоголя» в «ЕГАИС 3» режим «Коробки»
- Структура документов «ЕГАИС 3»

ЕГАИСЗ, Алкоголь, работа на ТСД

## Не нашли что искали?

ゎ Задать вопрос в техническую поддержку